## **DUM č. 18 v sadě**

# **25. Inf-1 Animace (bitmapové i vektorové)**

Autor: Robert Havlásek

Datum: 24.12.2012

Ročník: seminář (4A, 4B, 6AF, 5AF)

Anotace DUMu: Flash - komplexní animace mašinky (vnější animace = mašinka jede po kolejích, vnitřní animace = mašinka bafá, točí se jí kolečka v samostatné vrstvě).

Materiály jsou určeny pro bezplatné používání pro potřeby výuky a vzdělávání na všech typech škol a školských zařízení. Jakékoliv další využití podléhá autorskému zákonu.

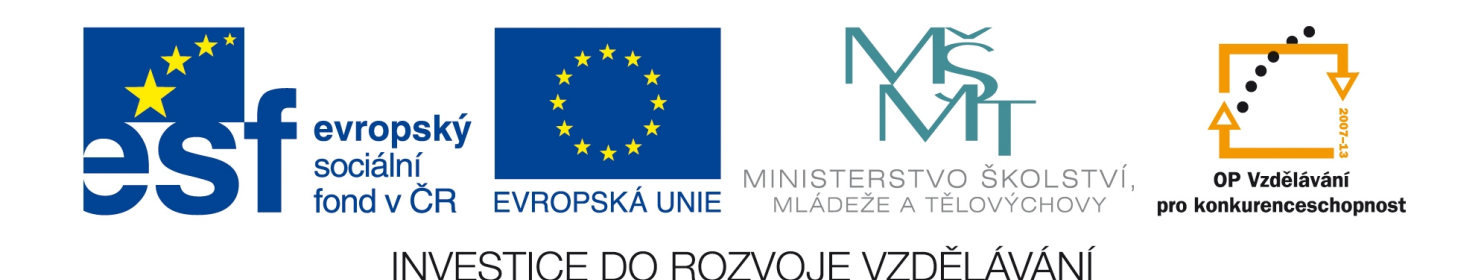

### *Macromedia Flash – vniřní animace symbolu – mašinka*

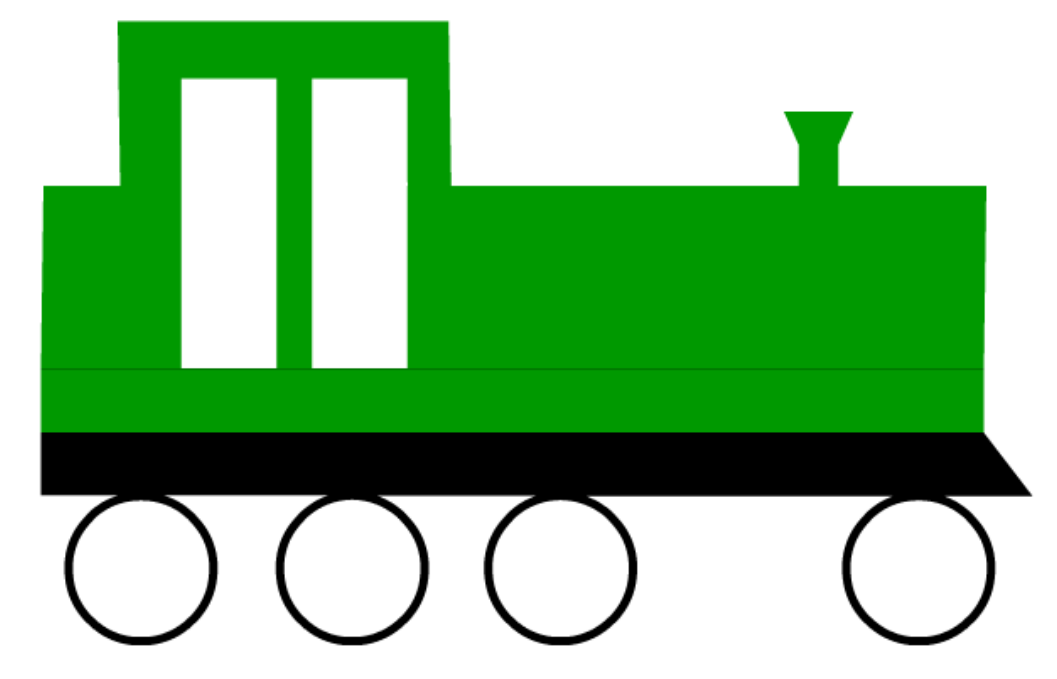

Z předchozího DUMu máme k dispozici zpracovanou mašinku, například:

*Pedagogická poznámka: Je vhodné vzorovou mašinku umístit na společný disk, aby mohli pokračovat i studenti, kteří posledně chyběli, mají kresbu nevhodnou, nenašli uložený soubor, atp., preferujeme ale mašinky studentské.*

#### **Animace koleček**

Před vnitřní animací se ujistíme, že všichni mají kolo mašinky vyrobené jako symbol, jehož čtyři instance jsou na ploše.

Dvojkliknutím na některém z koleček začneme symbol editovat. Ve vnitřní editaci jeho pohybu vyrobíme zvláštní vrstvu (jméno může zůstat Layer2), do ní nakreslíme "výplet" – jeden svislý a jeden vodorovný průměr:

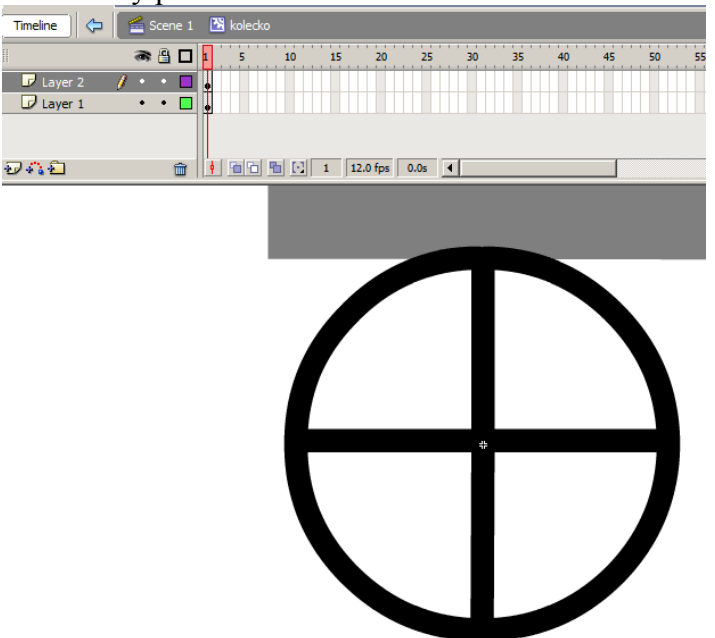

Bude-li výplet přesahovat přes okraje kola, nastavíme mu ve vlastnostech Cap: na "None":

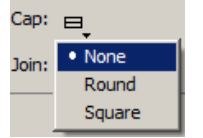

V 5. snímku uděláme v Layer2 klíčový snímek, mezi nimi Motion Tween a v 5. snímku výplet orotujeme o 90° po směru hodinových ručiček (mašinka pojede dopředu  $\circledcirc$ ). Ve vrstvě Layer1 nezapomeneme do 5. snímku přidat (neklíčový) snímek, aby bylo kolečko vidět. Kontrolní pohled na 4. snímek:

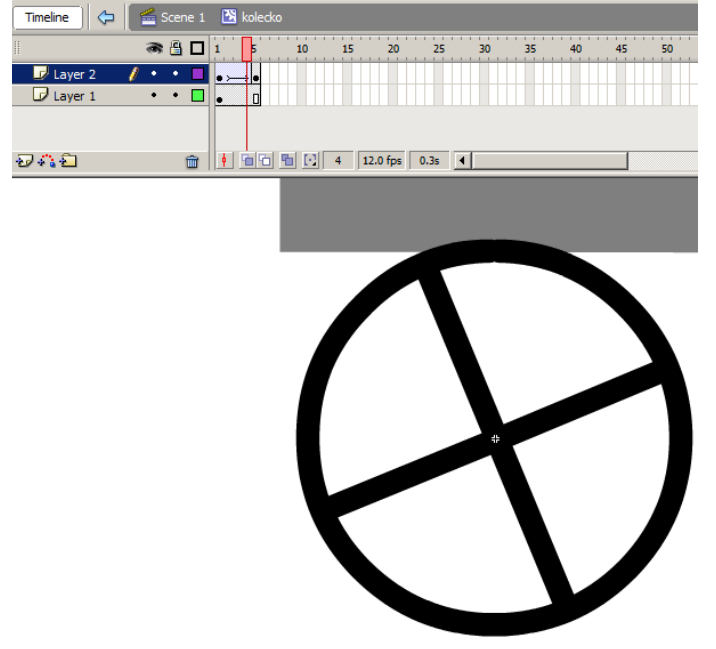

Z vnitřní animace kolečka se vrátíme zpět do celé scény (kliknutím na  $\Box$  nebo na  $\triangleq$  scene 1) a stiskem CTRL+Enter ověříme, že se všechna čtyři kolečka otáčejí.

Ano, otáčejí, ale zasekávají. Takto zadaná animace vypadá v 1. a 5. snímku stejně – při opakování se kolečka zaseknou na stejné pozici.

Nejelegantnější řešení: Ze čtvrtého snímku vyrobíme rovněž klíčový (klikneme na něj v časové ose pravým tlačítkem a v kontextovém menu zvolíme "Convert to Keyframes"). Pátý snímek smažeme.

*Pedagogická poznámka: Celé řešení onoho zasekávání lze pojmout i časově naopak: Necháme studenty si animaci vyzkoušet s chybou, bystřejší zjistí: "Ale ta kolečka se* zasekávají!" – "A jak byste to vyřešili?" – "Otočíme je o míň než o 90°!" – "A o kolik *stupňů?" – "To odhadneme!" – "A nechcete to radši udělat přesně? Schválně, kdo vymyslí postup, abychom nemuseli poslední pozici odhadovat…"*

*Obvyklá je též připomínka: "Ale my jsme chtěli animaci z pěti snímků a teď máme jen čtyři!" a odpověď: "Tak si dovnitř do Motion Tweenu ještě jeden snímek vložte (pravým tlačítkem mezi 2.–4. snímkem v ose, v kontextovém menu zvolíme "Insert Frame").*

Z vnitřní animace kolečka se vrátíme zpět do celé scény (kliknutím na  $\Box$  nebo na  $\triangleq$  scene 1) a stiskem CTRL+Enter ověříme, že se všechna čtyři kolečka otáčejí plynule.

### **Animace kouře**

Jako samostatný symbol lze označit i část kresby, zde je vhodné přetáhnout myší přes komín (označit jej) a zkonvertovat komín do symbolu.

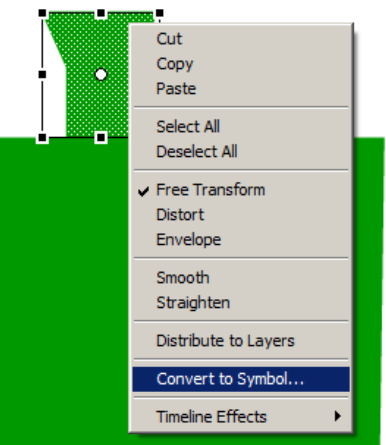

*Pedagogická poznámka: Studenti by měli být při označování komína přesní, aby si neoznačili méně či více než potřebují, například kus těla mašinky…*

Další možností je konverze celé mašinky, resp. její zelené části. Máme-li ale samotný komín jako symbol, lze s ním dále pracovat, vyrobit například druhý komín.

Komín rovněž vyeditujeme, vyrobíme mu samostatnou vnitřní animaci, aby bafal.

Vlastní animace pohybujících se obláčků kouře se mi (po různých experimentech) jeví nejvhodnější jako samostatné klíčové snímky naskládané těsně vedle sebe. Je lépe vyrobit si na kouř vlastní vrstvu (jméno lze ponechat jako Layer2) a do ní v každém snímku individuálně štětcem nakreslit nebo upravit pozici obláčků. Například:

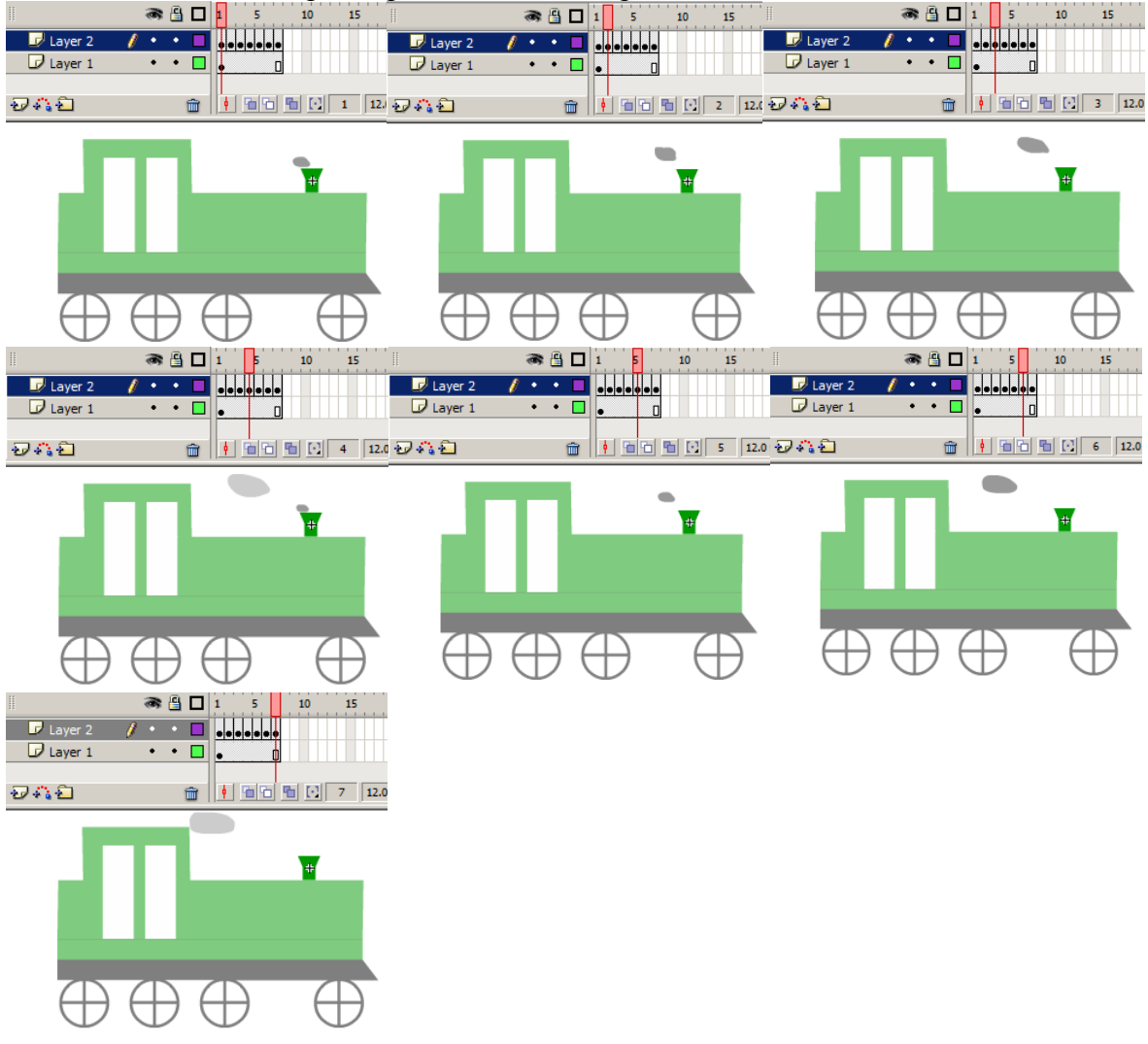

*Pedagogická poznámka: Někteří studenti se se svým kouřem "rozjedou" do poměrně velkých objektů, vypadá pak zvláštně, že při přechodu na animaci znovu od začátku mašinka kouřit přestane a začne úplně odznova. Typicky:*

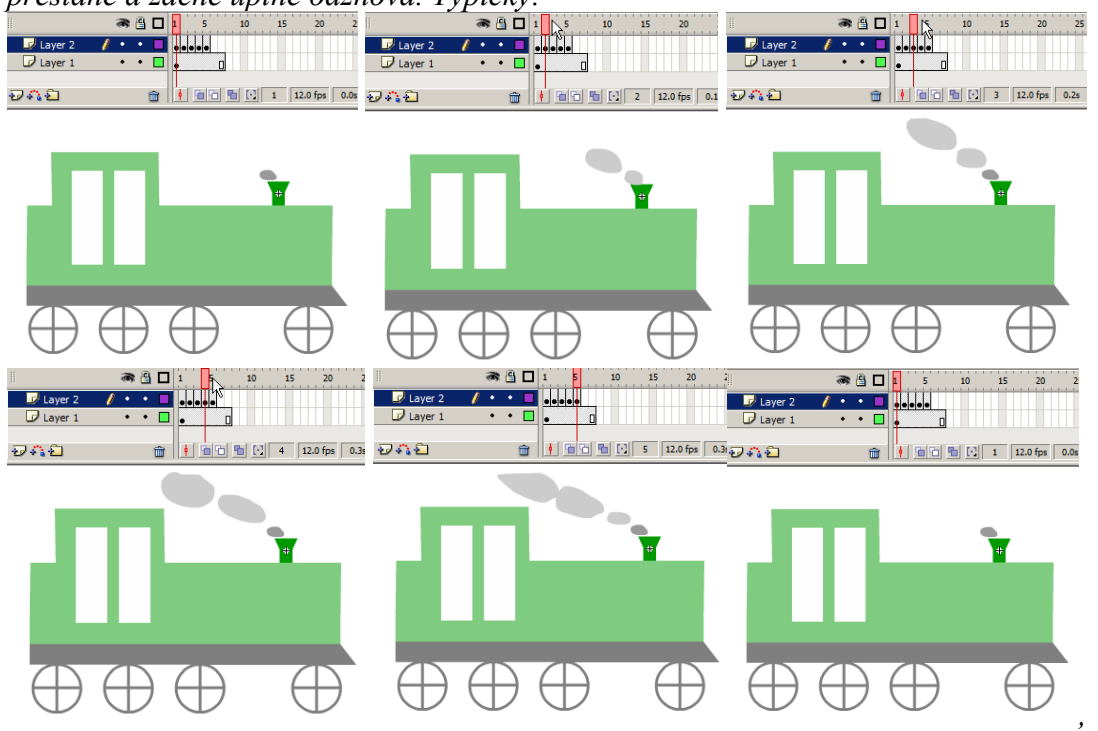

*a tak dále, po "rozjetém" pátém snímku tedy následuje skromnější první… Takovým studentům lze doporučit, aby v prvním (resp. v několika prvních) snímku dokreslili pozůstatky předchozího kouře. Mašinka se tak "nerozjíždí", ale zato "bafá pravidelně"*…

Jako vnější animaci vyrobíme mašince pohyb doprava – jízdu. Přikreslit můžeme koleje, aktivnější studenti mohou mít koleje "jdoucí dozadu" a celá mašinka pak může být natočená, zkosená, může se zmenšovat, …

Případně lze vyrobit více mašinek, například jedoucích i proti sobě…

*Pedagogická poznámka: Při jízdě mašinky je vhodné vnější animaci vyrobit tak rychlou, aby otáčející se kola (aspoň zdánlivě) neprokluzovala. Se šikovnější skupinkou lze realizovat i výpočet (pomocí délky čtvrtkružnice vydělené počtem snímků, za něž se otočí, vynásobíme počtem snímků vnějšího pohybu a získáme délku, kterou musí mašinka ujet; bohužel je iracionální…)*